Посібник: як зробити якісні фото на смартфон

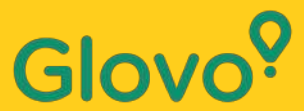

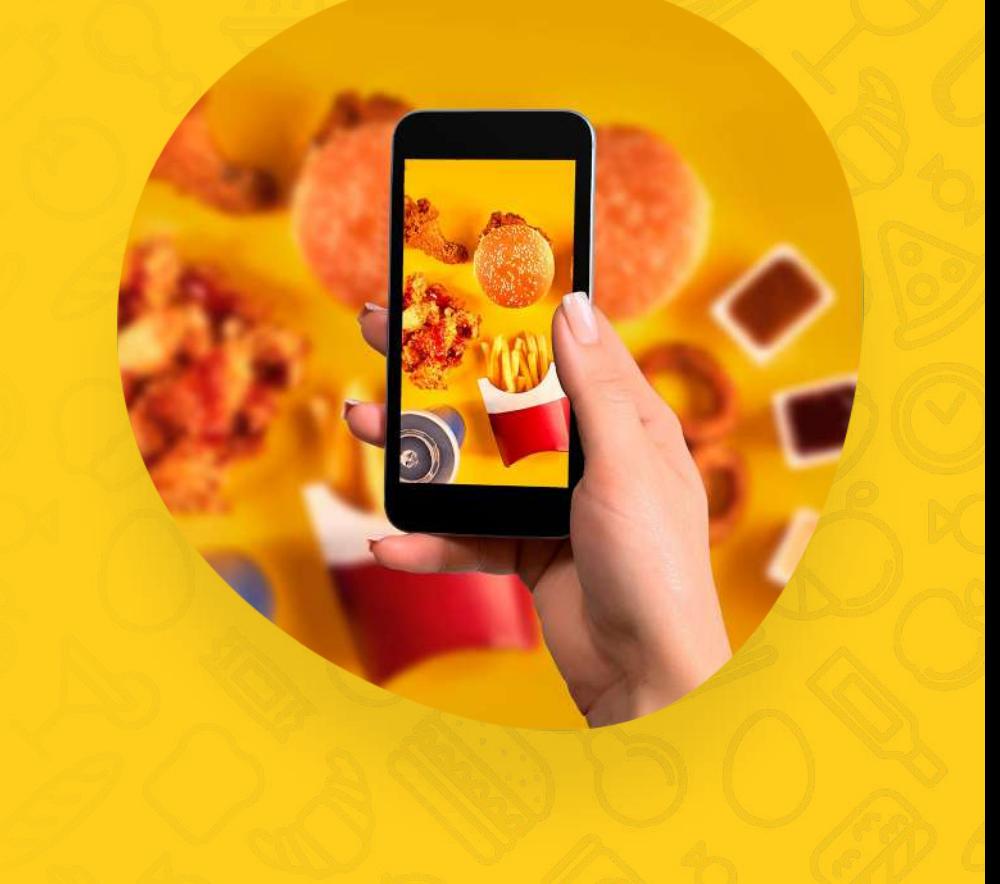

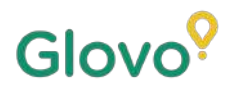

Ви знали, що клієнти **втричі частіше** вибирають **продукт із фотографією**, ніж аналогічний продукт без неї?

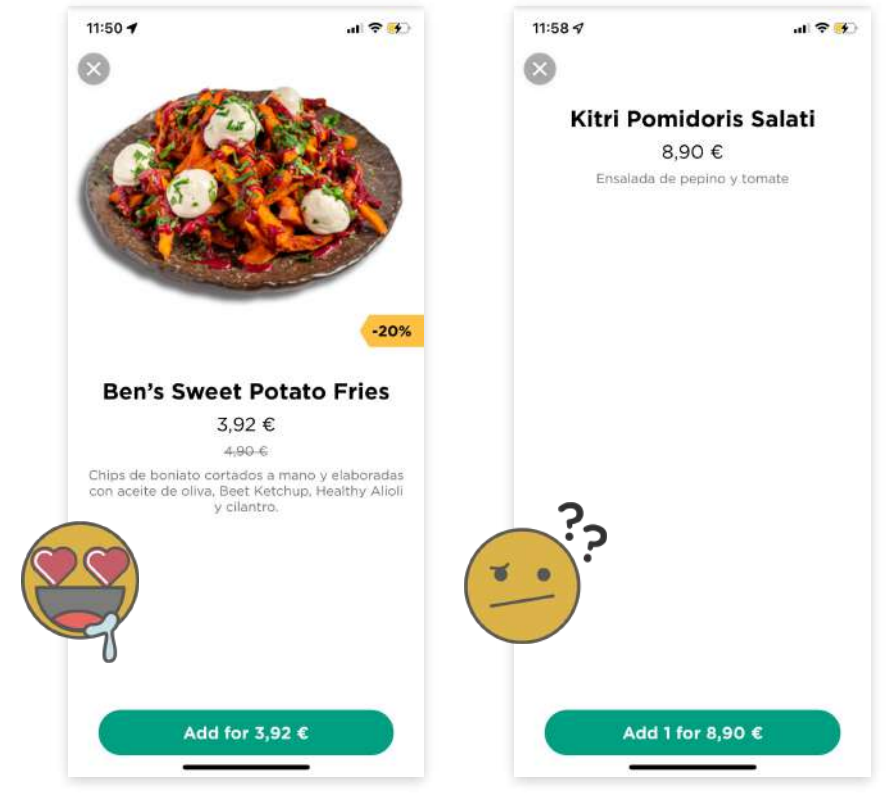

Ще один цікавий факт: **75% онлайнпокупців покладаються на фотографію продукту, приймаючи рішення про покупку**.

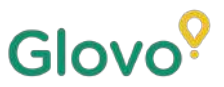

## **Завдяки цьому посібнику ви навчитеся робити якісні знімки на свій смартфон і використовувати їх в оформленні страв із вашого меню!**

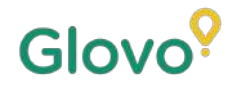

# ДОТРИМУЙТЕСЯ ЦИХ **ІНСТРУКЦІЙ**

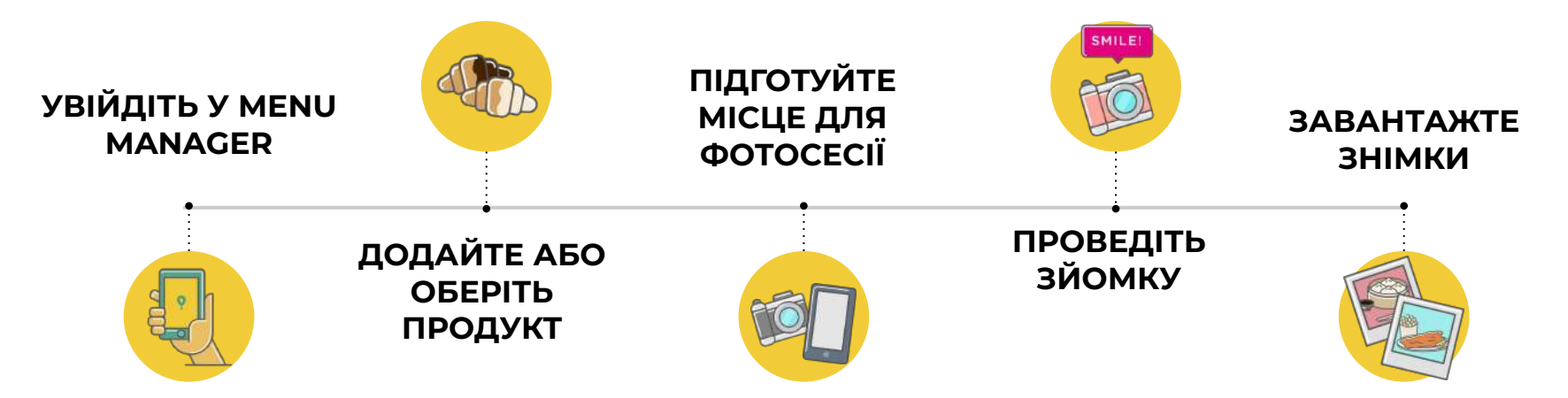

# Glov

# **Content**

- 1. Log into Menu Manager
- 2. Add or select the dish to add the missing pictures
- 3. Upload your photos to your menu using Menu Manager
- 4. Learn how to take quality photos
- 5. Take into account the Do's and Don'ts

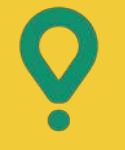

<u>and the second second</u>

# **Menu** Manager

ЯК РЕДАГУВАТИ МЕНЮ

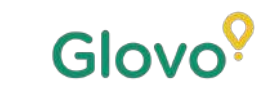

# **УВІДІТЬ У MENU MANAGER**

#### Перейдіть за посиланням

https://managers.glovoapp.com/hello і введіть дані для входу партнера Glovo та пароль адміністратора у відповідні поля.

Відскануйте тут, щоб відкрити Menu Manager!

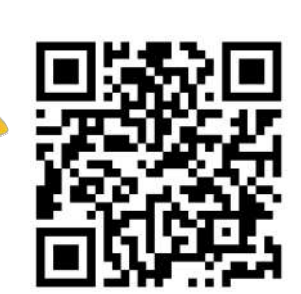

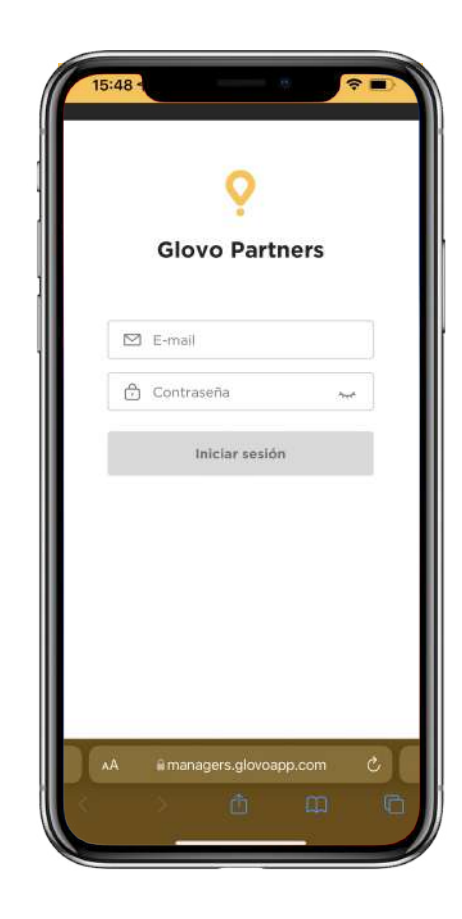

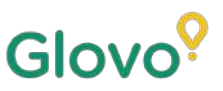

# **О 2 ДОДАЙТЕ АБО** ОБЕРІТЬ ПРОДУКТ ІЗ ВАШОГО МЕНЮ

#### Щоб додати новий продукт до меню

Натисніть **кнопку "+"** у верхній частині сторінки, щоб додати продукт. Тут ви зможете завантажити фотографії та створити нову страву.

#### Щоб відредагувати наявний продукт

Знайдіть потрібну страву у меню вашого ресторану. Додайте або замініть фотографію продукту, просто натиснувши на нього та замінивши фото на нове.

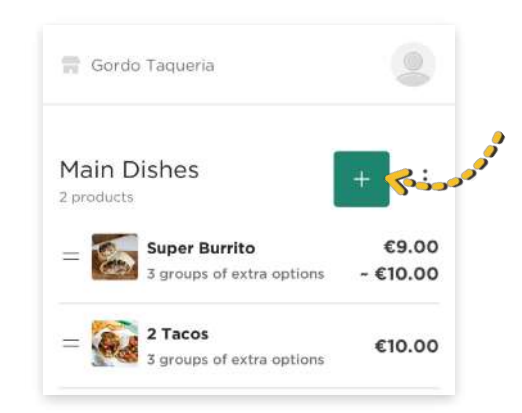

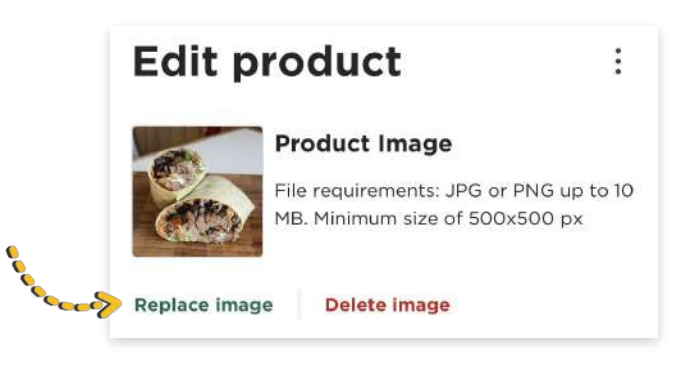

# 03 **ЗРОБІТЬ ФОТОГРАФІЇ TA 3ABAHTAXT E** IX Y MEHIO

Увійдіть у Menu Manager, використовуючи дані для входу партнера Glovo та пароль адміністратора.

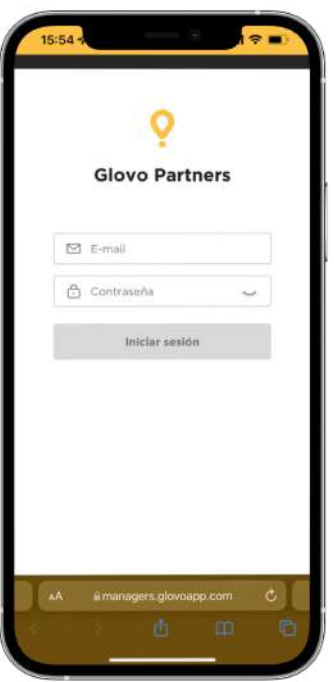

# $\overline{2}$

Glovo<sup>o</sup>

#### Перегляньте меню вашого закладу у Menu Manager.

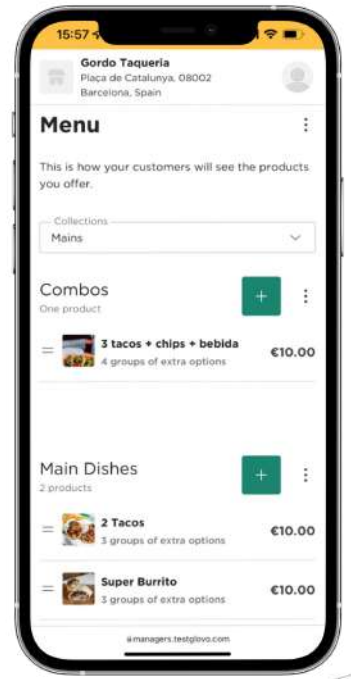

3

#### **Виберіть продукт**, для якого потрібно додати фотографії.

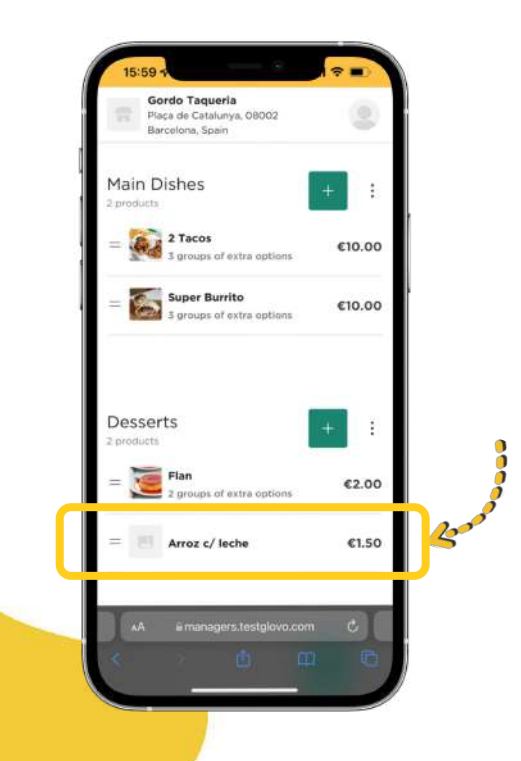

Відкриється панель, в якій **ви зможете редагувати вибраний продукт**.

4

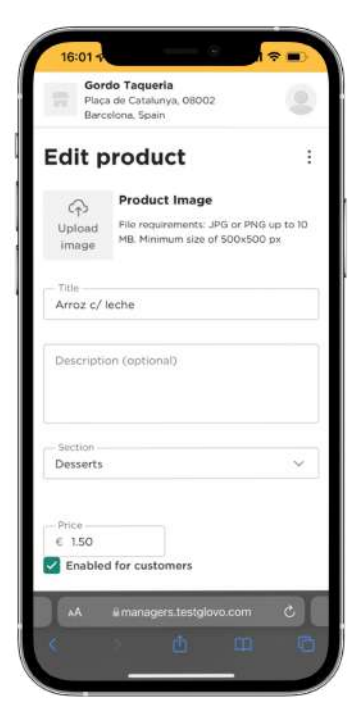

5

Завантажте фото з галереї або зробіть нову фотографію страви**, натиснувши кнопку "Ȁадіслати зображення"** у Menu Manager.

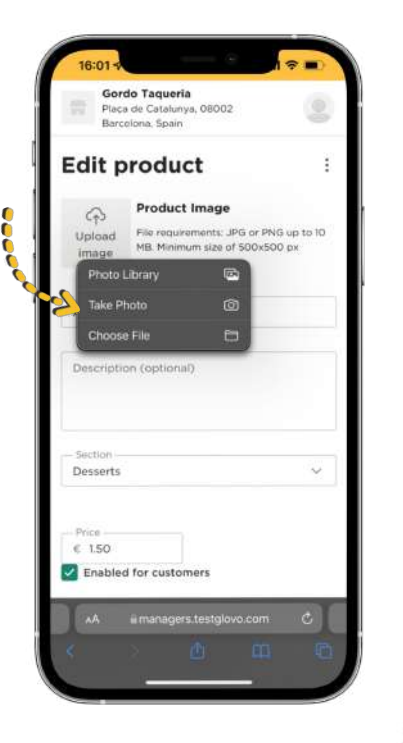

 $(i)$ **Ȁе знаєте, як зробити якісні фотографії?** 

Дотримуйтесь наших **[рекомендацій](#page-10-0)**

Glovo<sup>o</sup>

<span id="page-10-0"></span>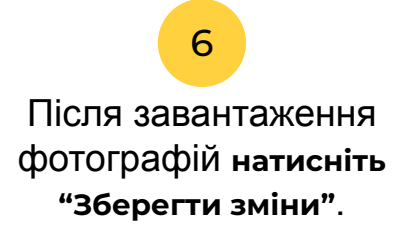

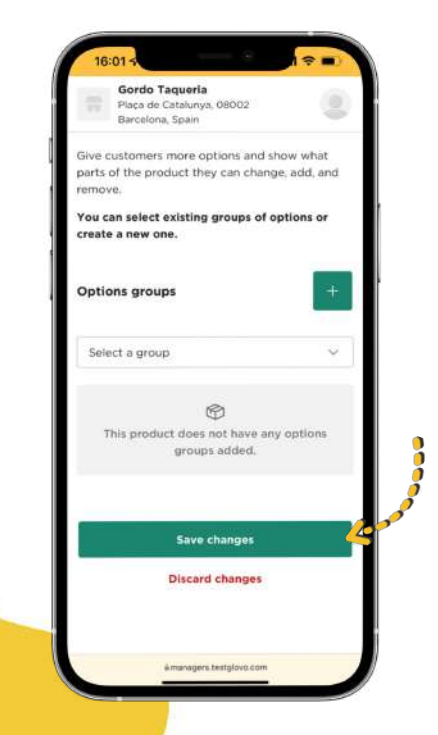

Вже за лічені секунди **після завантаження нові фото з'являться** у меню вашого ресторану!

7

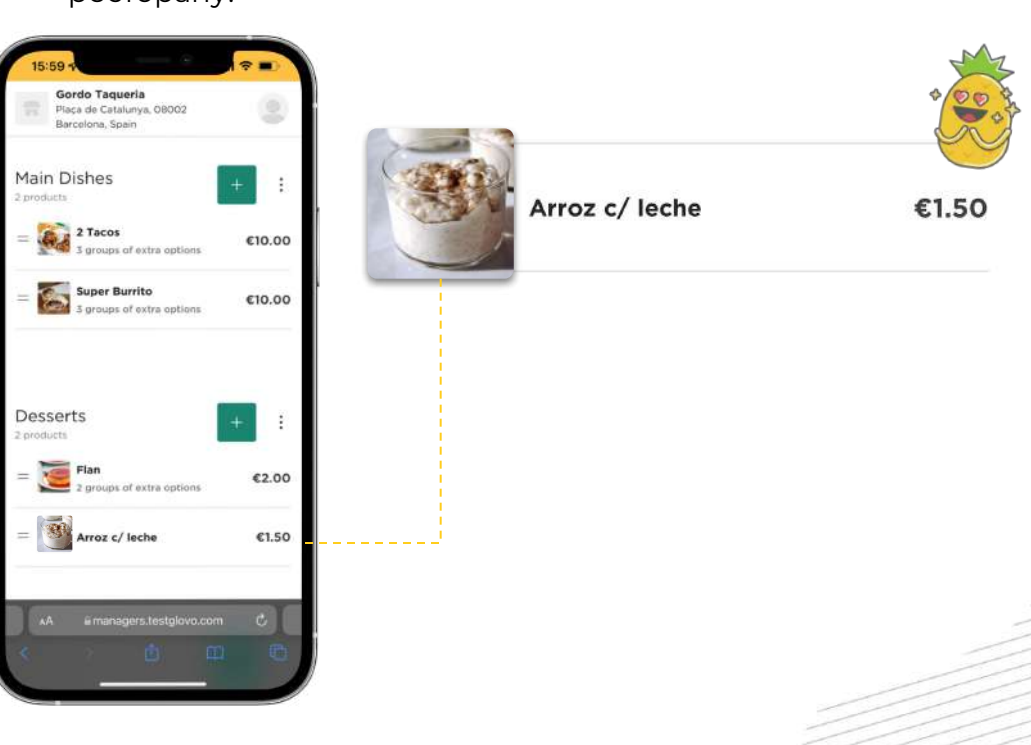

# Рекомендації фотографу

РЕКОМЕНДАЦІЇ ДЛЯ ТИХ, ХТО ХОЧЕ<br>РОБИТИ ЯКІСНІ ФОТОГРАФІЇ

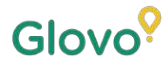

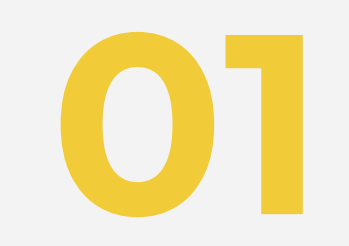

# Підготуйте<br>місце для<br>фотосесії

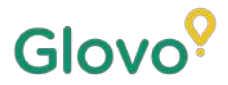

#### **ВИКОРИСТОВУЙТЕ ПРАВИЛЬНЕ ОБЛАДНАННЯ**

Рекомендуємо використовувати інструменти, що позитивно вплинуть на якість зйомки. Це необов'язково, але якщо ви хочете самостійно зробити професійні знімки, варто замислитися про використання цих інструментів.

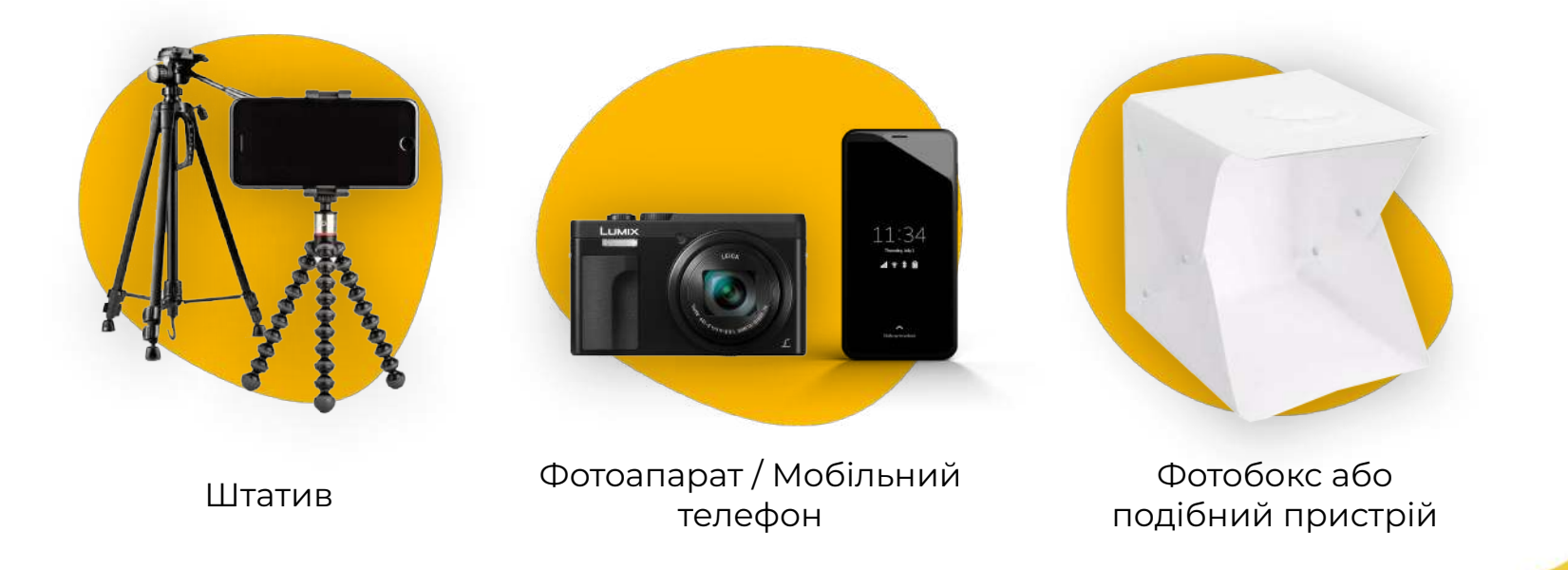

# Glovo<sup>9</sup>

# **ОРГАНІЗУЙТЕ МІСЦЕ ДЛЯ ФОТОСЕСІЇ**

#### Знайдіть плоску поверхню з відповідним фоном

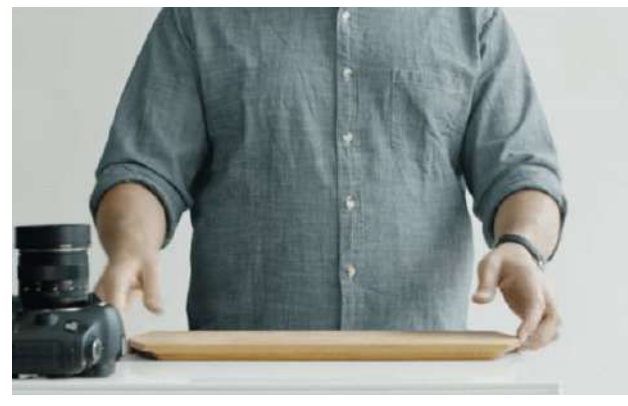

Використовуйте поверхню або стіл, достатньо великі для розміщення продукту. Поставте їх його якомога ближче до вікна — це забезпечить природне освітлення.

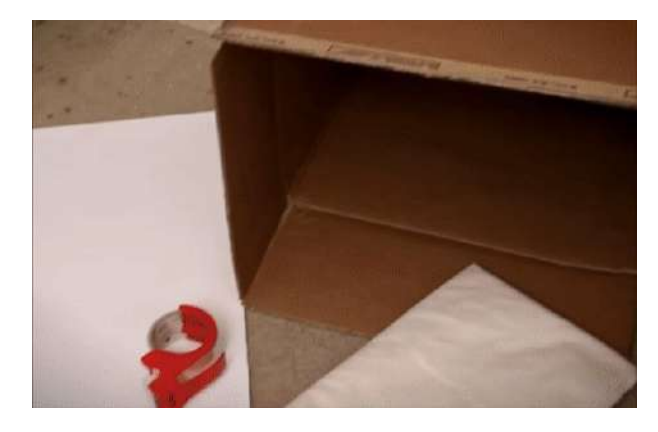

Щоб отримати більш якісні знімки, використовуйте білий фон, фон світлих простих кольорів або однотонний фон. Так ви створите акцент на об'єкті зйомки та допоможете побачити на фотографії найголовніше.

Щоб забезпечити більш детальне зображення продукту, помістіть його на **білий фотофон або білий крафтпапір**, що розсіює природне світло.

Ми радимо використовувати однаковий фон для оформлення всіх продуктів вашого меню — це продемонструє серйозний підхід до оформлення, покращить досвід користувача і підкреслить солідність вашого закладу.

# Glovo<sup>o</sup>

# **ОРГАНІЗУЙТЕ МІСЦЕ ДЛЯ ФОТОСЕСІЇ**

Використовуйте природне освітлення

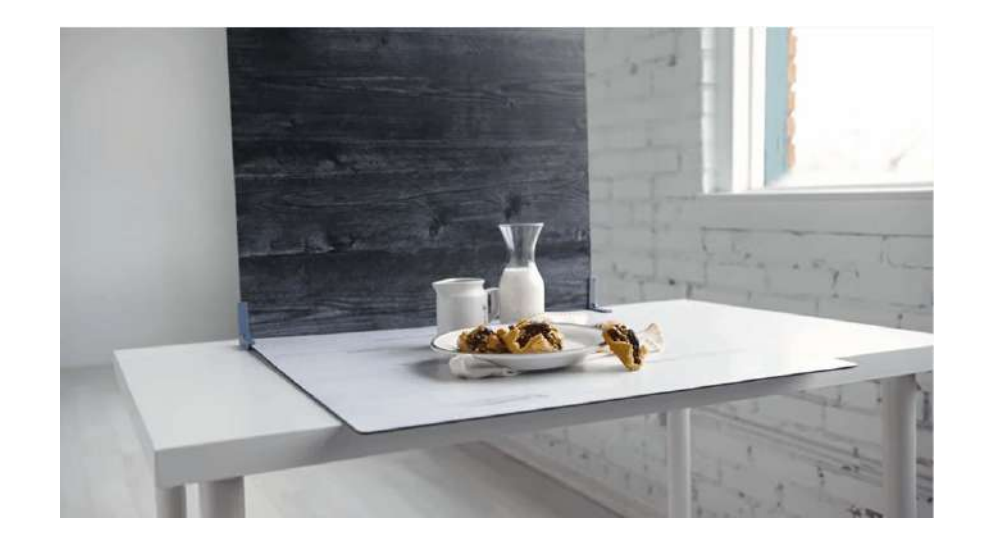

Ȃриродне світло — основний засіб в арсеналі професійних фотографів. **Щоб зробити якісні фото, вам знадобиться вікно, біля якого можна розмістити стіл або плоску поверхню.**

За відсутності джерел природного освітлення та при веденні зйомки в темний час доби можна скористатися штучним освітленням.

**Ȁіколи не використовуйте спалах** та уникайте темних тіней і відблисків.

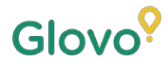

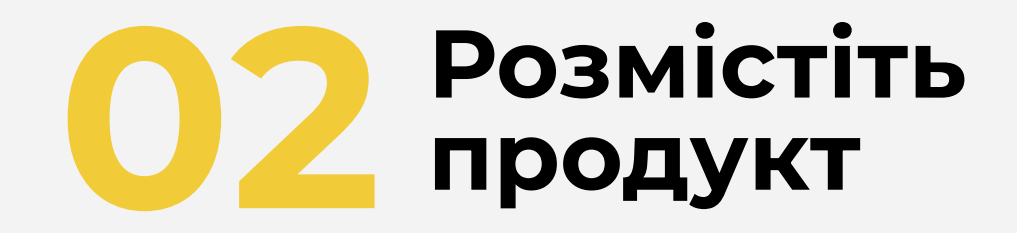

# **РОЗМІСТІТЬ ОБ'ЄКТ ЗЙОМКИ**

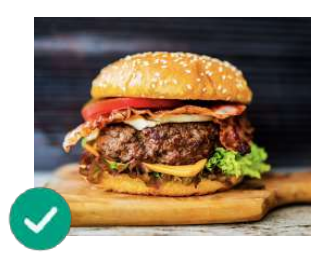

**З першого погляду глядач повинен зрозуміти, що страва дивовижно смачна!** Подайте її на тарілці в такому ракурсі, щоб вона виглядала апетитною та спокусливою.

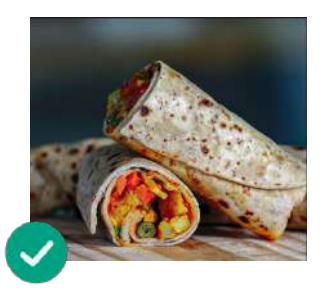

**Ȃокажіть страву зсередини**

Дуже важливо, щоб клієнт чітко бачив інгредієнти, з яких виготовлено страву. Ȃеред зйомкою слід розрізати рапи, буріто та сендвічі навпіл — так користувачі краще зрозуміють, з чого приготовлена кожна страва.

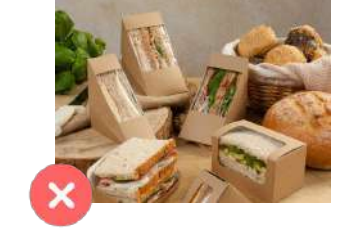

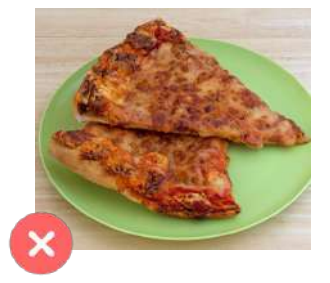

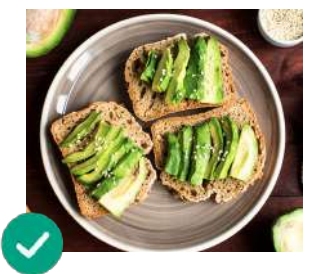

#### **ȃозмістіть страву у центрі композиції** Ȅтрава має бути в самому центрі.

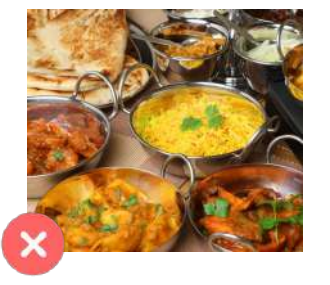

#### **Якщо страва упакована, розгорніть упаковку та видаліть її з кадру.**

Як правило, упаковка погіршує презентабельність готових знімків. Щоб покращити результат, дістаньте їжу з упаковки та сфотографуйте її на тарілці!

#### **Ȁе затягуйте процес фотографуйте в темпі.**

Ȇже за декілька хвилин після приготування страва може втратити презентабельність. Починайте зйомку відразу після того, як страва приготовлена та розміщена на тарілці!

#### **Ȃриберіть із кадру інгредієнти та добавки, які не є частиною страви (відповідно до меню).**

Ȁа фотографії не повинно бути нічого, крім продукту, вказаного в меню.

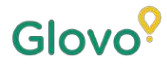

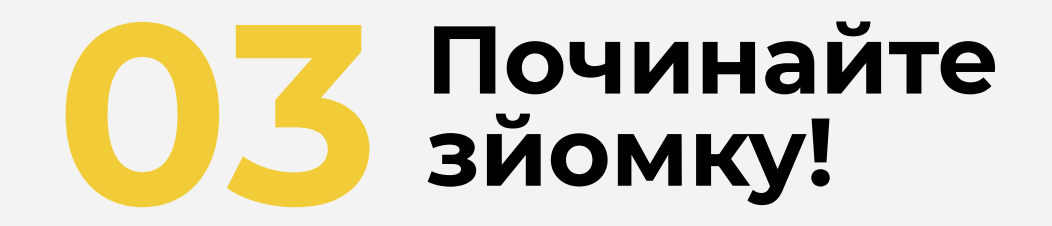

### ЧАС ЗРОБИТИ КІЛЬКА ЗНІМКІВ ПРОДУКТУ

Ȃід час зйомки пам'ятайте про наступне:

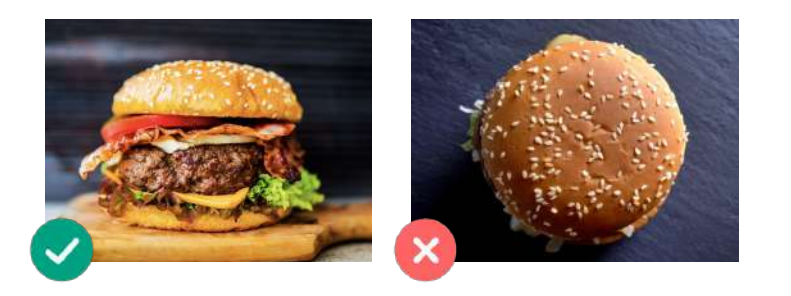

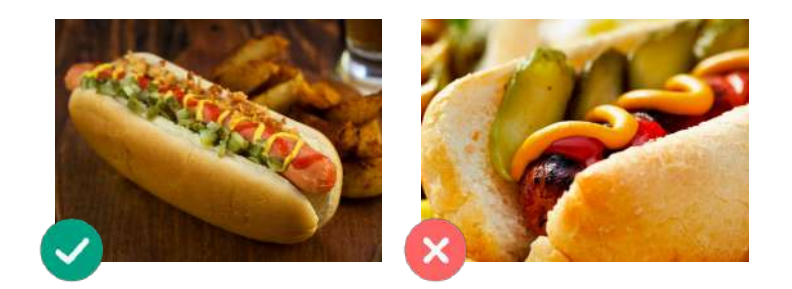

**Завжди намагайтеся вибрати найбільш привабливий ракурс.**

Ȃродукт слід фотографувати з передньої площини проекції або під кутом 45 градусів.

#### **Ȃродукт не повинен упиратися в край кадру або виходити за його межі.**

ȃозмістіть продукт так, щоб він повністю поміщався на знімку (не був обрізаним).

## ЧАС ЗРОБИТИ КІЛЬКА ЗНІМКІВ ПРОДУКТУ

Ȃід час зйомки пам'ятайте про наступне:

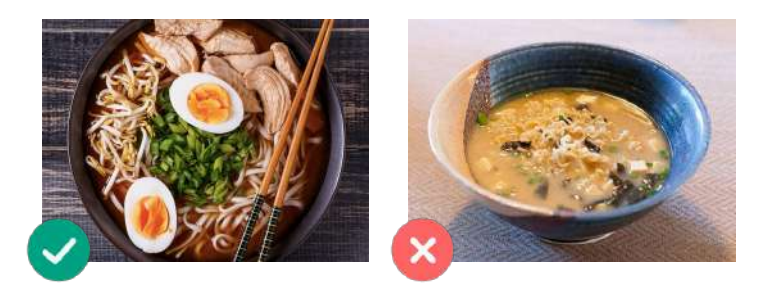

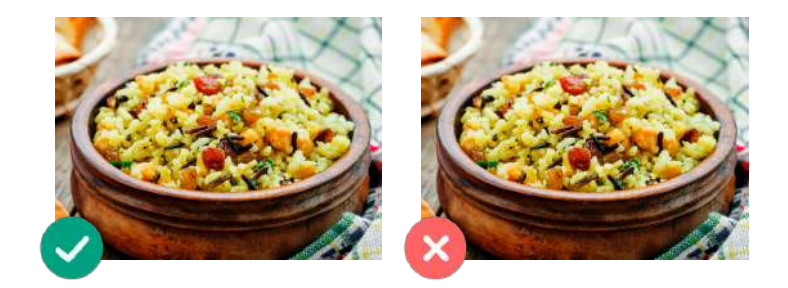

#### **Інгредієнти та розмір порції повинні бути чітко видні.**

Фотографія має бути реалістичною — всі інгредієнти повинні бути добре видні.

**Фотографуючи меню або комбопропозицію, розмістіть продукти, що входять до їх складу, окремо, поруч один з одним.**

Ȃроте, при зйомці комбо не слід одночасно фотографувати занадто велику кількість страв.

ПОТЕНЦІЙНІ ПРОБЛЕМИ

Не використовуйте **водяні знаки** та не вказуйте назви графічних редакторів.

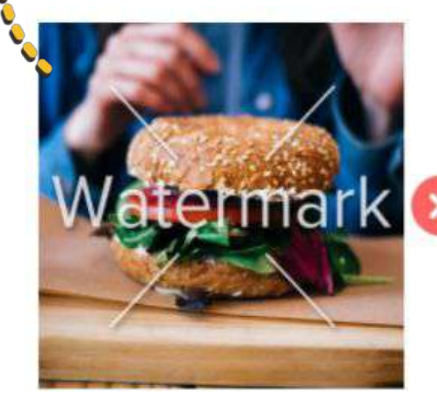

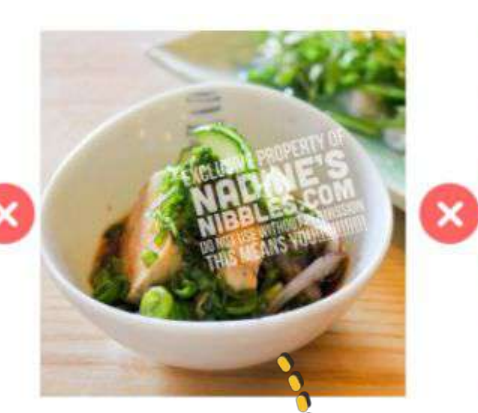

Ȇникайте використання **логотипів**.

**Ȁе використовуйте спалах** і працюйте над **презентабельністю знімків**.

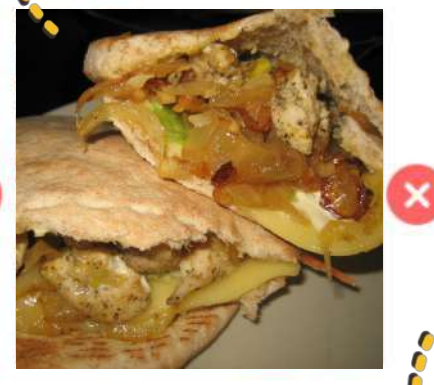

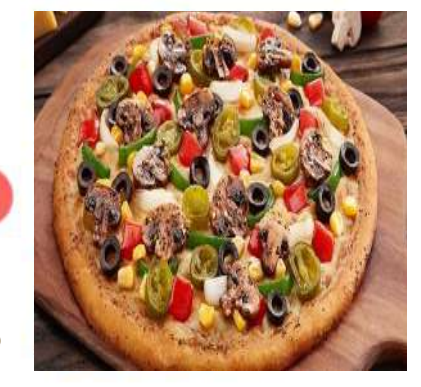

Фотографії не повинні бути **розмитими, піксельованими, спотвореними або розтягнутими**.

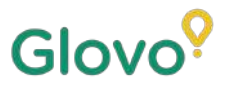

# **І ЗАВЖДИ ПАМ'ЯТАЙТЕ, ЩО...**

#### **Ȃокупець обере продукт із фотографією в 3 рази частіше.**

**Ȇ вас велике меню і ви не впевнені, з яких продуктів розпочати?**

#### **ȃекомендуємо попрацювати над хітами продажів!**

Ȃартнери, які додали фотографії до 5 своїх хітів, змогли збільшити продажі на 18%!

> Саме тому так важливо покращувати своє меню, додаючи до продуктів фотографії та описи в нашому новому інструменті — Menu Manager.

Відскануйте тут, щоб відкрити Menu Manager!

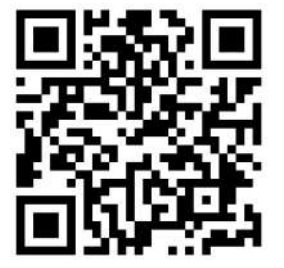